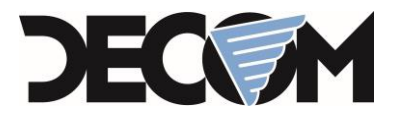

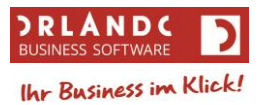

# **Anleitung - EU-OSS Verfahren in ORLANDO**

#### **Allgemeines**

Nach dem Programmupdate auf Build 578 gibt es in der Nation das Kästchen "Lieferschwelle **überschritten" nicht mehr**.

Im Firmenstamm gibt es ab Build 578 **das Kästchen "EU-OSS Verfahren aktiv"**, dieses ist **nach dem Programupdate automatisch aktiviert**.

Die **Verrechnung nach EU-OSS Verfahren** gilt aus ORLANDO-Sicht **nur für Kunden** bei denen im Kundenstammblatt unter Kundenregister>Detail2 das Optionsfeld **"Privat"** aktiviert ist **und** für diese Kunden **ein Beleg in ein anderes EU-Mitgliedsland** geschrieben wird.

### **ORLANDO-Kunden die bisher bei der Nation das Kästchen "Lieferschwelle überschritten" aktiviert hatten**

Für die betreffende Nation muss bereits ein Hausfinanzamt existieren und die nationenspezifischen MwSt.-Prozentsätze müssen bekannt sein.

Für diese Nationen ändert sich aus ORLANDO-Sicht nichts. Zusätzlich kann nun im Hausfinanzamt das Erlös Inlandskonto eingetragen werden. Siehe unten Punkt 4.

## **ORLANDO-Kunden die laut EU-OSS Verfahren verrechnen wollen**

#### **Was ist zu tun?**

Für jede EU-Nation in die Waren geliefert werden, muss ein "Rumpf-Hausfinanzamt" angelegt sein. Für jede dieser EU-Nationen müssen die verwendeten MwSt.-Prozentsätze bekannt sein, welche von ORLANDO nach durchführen der nachfolgenden Anleitung, automatisch angelegt werden.

Zum Einrichten der Einstellungen für das EU-OSS Verfahren führen Sie bitte nachfolgende Punkte aus:

1. Automatisches initialisieren der EU-OSS Daten

Durch das Ausführen des Menüpunkts **"Extras>Datenbanken>Initialisieren>EU-OSS Daten initialisieren"** können die "Rumpf-Hausfinanzämter" und die nationenspezifischen MwSt.-Prozentsätze automatisch angelegt werden.

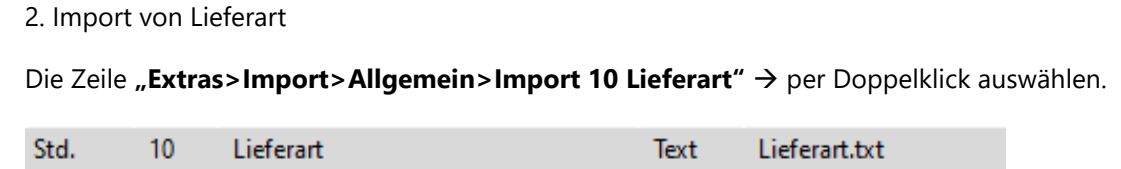

S:\ORLANDO\Beschreibungen\Extern\ORLANDO - Anleitung EUOSS Verfahren\_05072021.docx Stand: 24.06.2021

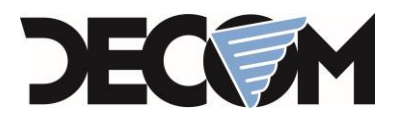

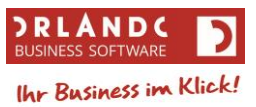

Den Dateinamen ändern durch Klick auf **1988** und die Datei "LieferartEUOSS" durch Doppelklick auswählen und das vorherige Fenster mit "OK" bestätigen.

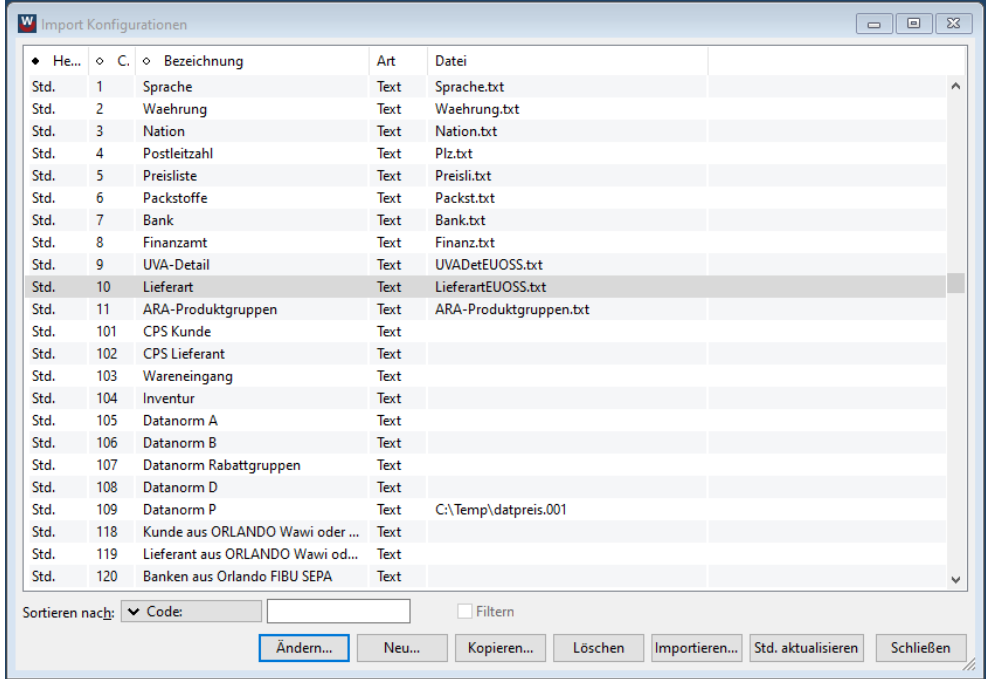

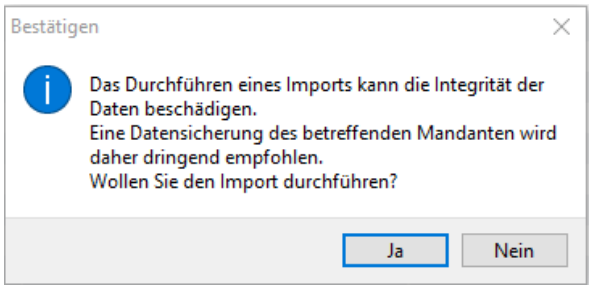

Wenn der Import durchgeführt wurde, erhalten Sie folgende Meldung:

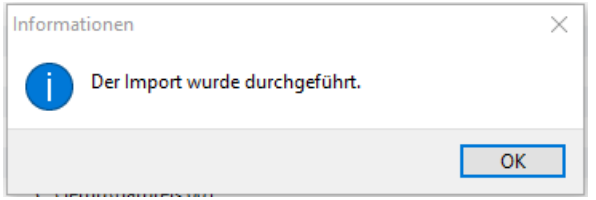

Sollte eine Fehlermeldung erscheinen, wenden Sie sich bitte an den ORLANDO-Support.

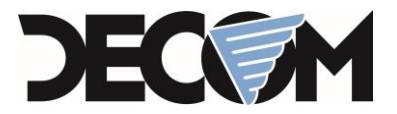

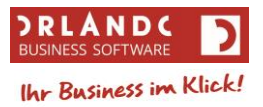

### 3. Kontrolle der angelegten MwSt.-Prozentsätze unter "Stammdaten>Tabellen **allgemein>MwSt-Prozentsätze"**

*Info zum automatischen Anlegen der MwSt.-Prozentsätze:*

*Ist im Inland ein MwSt.-Prozentsatz für den Normalsteuersatz vorhanden, so werden mit diesem Code die MwSt.-Prozentsätze der Normalsteuersätze der EU-Nationen angelegt. Dasselbe gilt für den MwSt.-Prozentsatz des ersten ermäßigten Steuersatzes.*

Es werden **keine** weiteren MwSt.-Prozentsätze angelegt! Werden solche verwendet, müssen sie manuell angelegt werden.

4. Das Erlös Inlandskonto der Nation im Hausfinanzamt kann unter **"Stammdaten>Firmendaten>Hausfinanzamt"** eingetragen werden.

Im Hausfinanzamt kann ein "Erlös Inland" Konto eingetragen werden. Dieses Konto wird bei einem EU-OSS-Beleg als Standardkonto verwendet. Bleibt dieses Konto leer, so wird, wie bisher, das Erlöskonto des Artikels verwendet.

Für Fragen wenden Sie sich bitte an den ORLANDO Support unter +43 7252 52453.